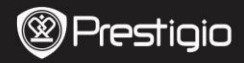

Короткий посібник користувача Prestigio Roadrunner 520

7. Короткий посібник користувача

8. Гарантійна карта

# **1. Пакувальний лист**

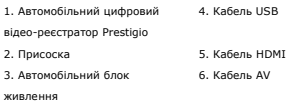

9. GPS приймач кабель (тільки для RR520G яких вбудована функція GPS)

# **2. Огляд приладу**

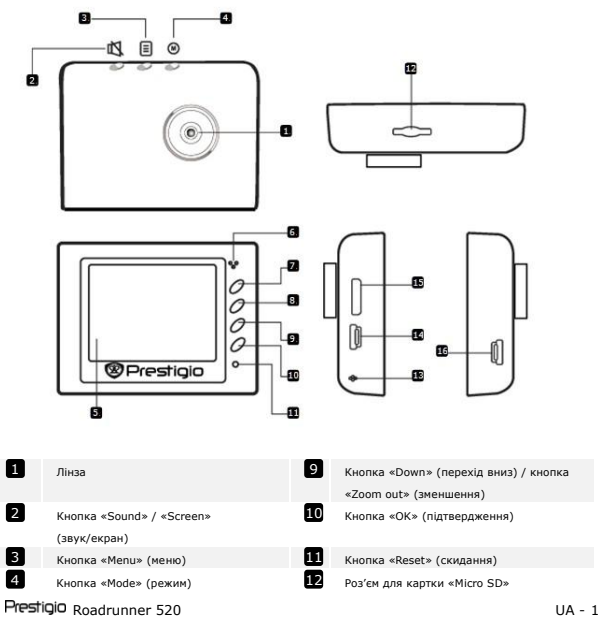

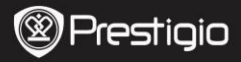

Короткий посібник користувача Prestigio Roadrunner 520

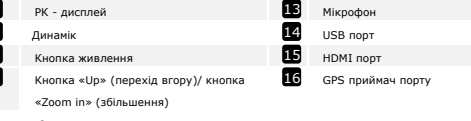

## **Примітка:**

7 6 5

ਙ

8

GPS приймач порту існували тільки на пристрої з GPS-функцією (RR520G). 16

### **Розпочати роботу**

#### **3. Увімкнути/Вимкнути**

- Встановіть пристрій у машину за допомогою присоски і натисніть кнопку живлення, щоб увімкнути прилад. Щоб вимкнути пристрій, знову натисніть кнопку живлення.
- Ви також можете приєднати пристрій до автомобільного блоку живлення. Він автоматично увімкнеться і почне записувати, відразу як увімкнеться двигун машини. Після вимкнення двигуна пристрій автоматично вимикається.

### **4. Заряджання**

- За допомогою автомобільного блоку живлення: приєднайте пристрій до автомобільного блоку живлення. Пристрій почне заряджатися, після того як двигун буде увімкнено. Пристрій автоматично увімкнеться і почне запис. Після вимкнення двигуна, пристрій автоматично зберігає останній файл і вимикається.
- Зазвичай, щоб повністю зарядити пристрій витрачається приблизно 2-3 години. Використання пристрою під час заряджання адаптером змінного струму потребує більше часу.

### **5. Вставлення SD-карти**

- Перед тим як розпочати відеозапис, вставте карту «Micro S»(не входить до комплекту) у роз'єм для карти «Micro SD»у пристрої.
- Щоб витягнути карту «Micro SD», втисніть її у пристрій і витягніть.

#### **Примітка:**

Після вставлення карти «Micro SD» пристрій автоматично розпізнає її і вся інформація буде зберігатися на цій карті.

Короткий посібник користувача Prestigio Roadrunner 520

S

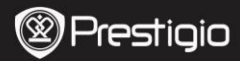

# **6. Запис**

- Щоб розпочати запис, переконайтеся, що обрано режим «Video» (відео). Натисніть кнопку **«Record» (запис)**, щоб розпочати запис. Записані файли зберігаються на карті «SD». Щоб зупинити запис, натисніть на кнопку «**Record» (запис)** знову або вимкніть двигун машини, якщо пристрій приєднаний до автомобільного блоку живлення. Лампочка вимкнеться.
- Якщо пристрій приєднано за допомогою автомобільного блоку живлення, пристрій автоматично буде вмикатися і починати запис.

### **Примітка:**

Натисніть кнопку «**MODE» (режим)**, щоб заблокувати поточний файл під час запису, і заблокований файл не буде перезаписуватися, доки блокування не буде знято вручну.

## **7. Фотографування**

- Щоб зробити фото, оберіть режим «Picture» (фото). Натисніть кнопку «**Record» (запис)**, щоб зробити фото. Зроблені фото зберігаються на карті «SD».
- Щоб зробити фото зі спалахом натисніть кнопку навігації вправо/вліво, доки на екрані не з'явиться необхідний символ спалаху. Щоб збільшити або зменшити зображення натисніть кнопку вгору / вниз.

# **Налаштування**

# **8. Налаштування меню «Video» (відео)**

Увімкніть пристрій і оберіть режим «Video».

## **Примітка:**

Щоб обрати режим «Video» або «Picture» натисніть кнопку «**Mode» (режим)**. На екрані з'явиться відповідний символ у верхньому правому куті екрану.

- Натисніть кнопку «**Menu»,** щоб зайти в меню налаштування. Натискаючи на кнопку навігації вгору / вниз, щоб обрати бажану функцію і натисніть на центр кнопки, щоб увійти, потім натискаючи на кнопку навігації вліво / вправо налаштуйте значення.
- Натисніть кнопку «**Menu»,** щоб зайти в меню налаштування. Натискаючи на кнопку навігації вліво / вправо оберіть меню до якого Ви бажаєте зайти.

В меню «Video»доступні наступні функції:

Prestigio Roadrunner 520 UA - 3

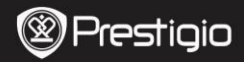

୨

- **Режим «Movie» (фільм):** Оберіть розмір відображення від 1920x1080 (30 кадрів за сек.), 1280x720 (60 кадрів за сек.), 1280x720 (30 кадрів за сек.), 848x480 (30 кадрів за сек.).
- **Якість фільму**: Оберіть якість відображення.
- **Час кінофрагменту:** Оберіть одне значення, щоб налаштувати тривалість програвання відео.
- **Затримка на вимкнення:** Оберіть тривалість запису після вимкнення двигуна.
- **Запис звуку:** Оберіть увімкнути чи вимкнути мікрофон.
- **Чутливість мікрофону:** Оберіть чутливість мікрофону.
- **Вибір кадру:** Оберіть режим відео (наприклад, спорт, портрет, ландшафт або пляж і т.д.).
- **Налаштування витримки:** Оберіть компенсація витримки (коли пристрій не може автоматично обрати правильну витримку).
- **Баланс білого:** Оберіть правильний баланс білого відповідно до освітлення.
- **Чутливість ISO:** Налаштуйте ISO.

#### **9. Налаштування меню «Picture» (фото)**

Увімкніть прилад і оберіть режим «Picture» (фото).

- **Розмір фотознімку**: Оберіть розмір фото: 14M, 12M, 8M, 5M, 3M, 2M завбільшки, 1.2M і VGA.
- **Якість фотознімку:** Оберіть якість фотознімку.
- **Вибір кадру:** Оберіть режим відео (наприклад, спорт, портрет, ландшафт або пляж і т.д.).
- **Налаштування витримки:** Оберіть компенсацію витримки (коли пристрій не може автоматично обрати правильну витримку).
- **Баланс білого:** Оберіть правильний баланс білого відповідно до освітлення.
- **Чутливість ISO:** Налаштуйте ISO.
- **Колір:** Оберіть особливий колір, що буде застосовуватися до зображення.
- **Ефект**: Оберіть особливий ефект, що буде застосовуватися до зображення.

### **10. Налаштування програвання**

Існують наступні налаштування:

- **Гучність:** Оберіть гучність програвання натискаючи на кнопку звуку.
- **Стерти**: Оберіть файл, який Ви бажаєте стерти.
- **Захист:** Захистити або не захистити файли.

#### **11. Комунікаційний інструмент**

UA

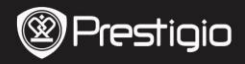

Існують наступні налаштування:

**Форматування карти «SD»:** Оберіть, щоб відформатувати карту «SD».

# **Важлива примітка:**

Щойно Ви підтвердили свій вибір, натиснувши на кнопку навігації «YES» (так), карту буде відформатовано без попередження. Вся інформація на карті буде видалена.

**ІНФО карта «SD»:** Статус зберігання інформації на карті «SD».

### **12. Загальні налаштування**

- **Звуковий сигнал:** Оберіть увімкнути або вимкнути звуковий сигнал.
- **Вимкнення:** Оберіть час автоматичного вимкнення, коли пристрій не використовується.
- **Налаштування годинника:** Налаштуйте актуальний час.
- **Формат дати / часу:** Налаштуйте формати дати.
- **Мова:** Оберіть мову з списку.
- **ТВ система:** Оберіть вихід системи ТВ.
- **Вихід HDMI:** Оберіть вихід системи HDMI.
- **Частота миготіння:** Змініть частоту, щоб відмінити блимання, під час зйомки зі штучним освітленням.
- **Функція USB:** Оберіть функцію під'єднання USB.
- **Обертання РК дисплею:** Пристрій може записувати відео у 2 різних напрямках – коли камера зверху (як на схемі у **розділі** 2), і коли вона знаходиться в перевернутому положенні. Щоб впевнитися, що відео файл не програється догори ногами оберіть обертання РК дисплею – кнопка «On».
- **Енергозберігаючий режим РК дисплею:** Оберіть час, коли РК дисплей вимикається автоматично під час запису, щоб зберегти енергію.
- **Налаштування скидання:** Оберіть, щоб відновити налаштування системи за замовчуванням.
- **Версія:** Відображає поточну версію системи.

# **13. USB з'єднання**

Щоб завантажити зареєстровані файли на ваш ПК/ноутбук, підключіться до ПК / ноутбука за допомогою USB кабелю. Після під'єднання пристрій з'явиться на ПК у меню «Мій комп'ютер» як знімний диск. Усі зареєстровані файли зберігаються у папці DCIM, відео зберігається у форматі AVI, а фото – у форматі JPG. Ви можете завантажити файли з пристрою на комп'ютер.

# **14. Програвання на телевізорі**

Prestigio Roadrunner 520 de la contra la contra de la contra de la contra de la contra de la contra de la contra

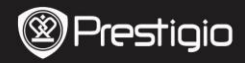

Щоб програти записані файли на телевізорі, підключіть пристрій до ТВ за допомогою кабелю AV або кабелю HDMI, і виконуйте інструкції ТВ або дотримуйтесь інструкцій користувача до вашого телевізора

## **Примітки:**

- Вставте карту «SD» перед початком запису. Карта «SD» не входить в комплект поставки.
- Коли карта «SD» повністю заповниться, на ній автоматично будуть стиратися найстаріші файли і почнуть записувати нові (лише якщо увімкнена функція «Recycle» (повторне використання)).

# **Заходи безпеки**

Перед використанням пристрою Prestigio Roadrunner 520 виконайте всі заходи безпеки. Дотримуйтеся всіх заходів, що наведені в цьому посібнику, для правильної експлуатації пристрою.

- Не намагайтеся розібрати або змінити будь-які деталі пристрою, що не описані в цьому керівництві.
- Не допускайте контакту приладу з водою або будь-якою іншою рідиною. Цей пристрій НЕ має водотривкого корпусу.
- Якщо у пристрій потрапила рідина, одразу від'єднайте пристрій від комп'ютера. Подальше використання цього пристрою може призвести до виникнення пожежі або електричного удару. Зверніться до агента з продажу цього пристрою або до найближчого центру технічного обслуговування.
- Щоб не допустити електричного удару, не під'єднуйте та не від'єднуйте пристрій мокрими руками.
- Не встановлюйте пристрій поблизу джерел нагрівання або прямого впливу полум'я або тепла.
- Ніколи не встановлюйте прилад поблизу обладнання, що виробляє сильне електромагнітне поле. Вплив сильного електромагнітного поля може призвести до неправильної роботи або псуванню і втрати інформації.

# **Технічні характеристики**

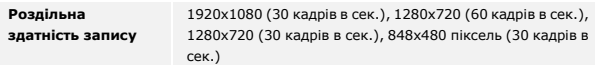

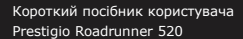

E

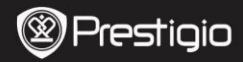

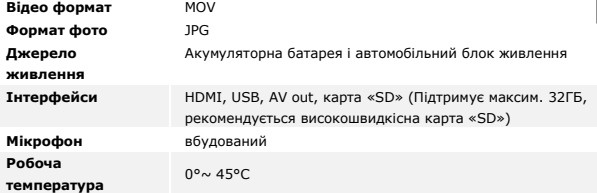

# **Об'єм пам'яті для зберігання відео**

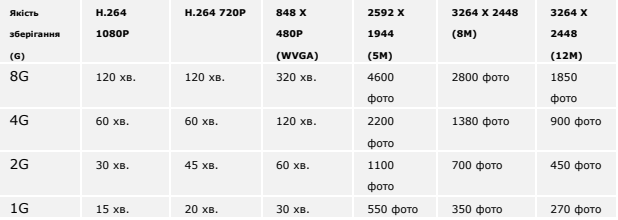

# **Відмова від права**

Оскільки продукція Prestigio постійно оновлюється та удосконалюється, вигляд Вашого пристрою, а також його функції можуть дещо відрізнятися від описаних в цьому короткому посібнику користувача.